# Building Information Modeling-Based Approach for Automatic Quantity Take-off and Cost Estimation

Lo Kar Yin, Law Ka Mei

*Abstract***—**Architectural, engineering, construction and operations (AECO) industry practitioners have been well adapting to the dynamic construction market from the fundamental training of its disciplines. As further triggered by the pandemic since 2019, great steps are taken in virtual environment and the best collaboration is strived with project teams without boundaries. With adoption of Building Information Modeling-based approach and qualitative analysis, this paper is to review quantity take-off (QTO) and cost estimation process through modeling techniques in liaison with suppliers, fabricators, subcontractors, contractors, designers, consultants and services providers in the construction industry value chain for automatic project cost budgeting, project cost control and cost evaluation on design options of in-situ reinforced-concrete construction and Modular Integrated Construction (MiC) at design stage, variation of works and cash flow/spending analysis at construction stage as far as practicable, with a view to sharing the findings for enhancing mutual trust and cooperation among AECO industry practitioners. It is to foster development through a common prototype of design and build project delivery method in NEC4 Engineering and Construction Contract (ECC) Options A and C.

*Keywords***—**Building Information Modeling, cost estimation, quantity take-off, modeling techniques.

#### I. INTRODUCTION

ECO industry has been transformed into a more digital project lifecycle environment which is further triggered by the pandemic since 2019. The supply chain of construction industry activities is increasingly dynamic over the globe in a virtual process with social distancing restriction. A

Building Information Modeling (BIM) is a core technology driven by various government policies and widely adopted by the government authorities: Hong Kong [1], Australia, Canada, China, Denmark, Hong Kong, United Kingdom, United States, etc. [2]; professional institutes: buildingSMART International (bSI), the Hong Kong Institute of Building Information Modelling (HKIBIM), Hong Kong Institute of Civil and Building Information Management (HKICBIM), etc.; academia and private developers.

#### II.DESIGN AND BUILD

In New Engineering Contract NEC4 ECC Options A and C based on activity schedule, the Client wishes to have a single point responsibility with a Contractor undertaking the design and construction of the works.

The works include in-situ reinforced-concrete construction,

Lo Kar Yin is a Chartered Engineer, Surveyor, Project|Construction Manager, ADR and BIM Professional in AECO industry, internationally including Hong Kong (e-mail: bkyrec@gmail.com).

design, fabrication and installation of MiC modules and/or Design for Manufacture and Assembly (DfMA) off-site.

Project Manager is usually undertaken by its delegates including architect, engineer and cost manager/quantity surveyor.

The Contractor is usually led by key persons, for example, designers, construction manager, quantity surveyor (QS) and modular construction coordinator who have been well adapting to the changing construction market from the fundamental training of its disciplines. The Contractor is responsible for provision of BIM models under NEC4 ECC Secondary Option Clauses X10 Information modelling and X15 The Contractor's design [3] throughout the contract including delivery of the clash free MiC modules off-site [13] and its detailed integration of the structure on-site designed and built to high level of accuracy.

For NEC4 ECC Option A - Priced contract with activity schedule, the Contractor is entitled to be paid for completed activities. While Option C - Target contract with activity schedule is a cost-plus contract subject to a pain/gain share mechanism by reference to an agreed target cost built up from the activity schedule [4]. Contractors are also incentivized under both options.

AECO multi-disciplinary project team collaborates with each other via BIM models under design and build approach in NEC4 ECC [12].

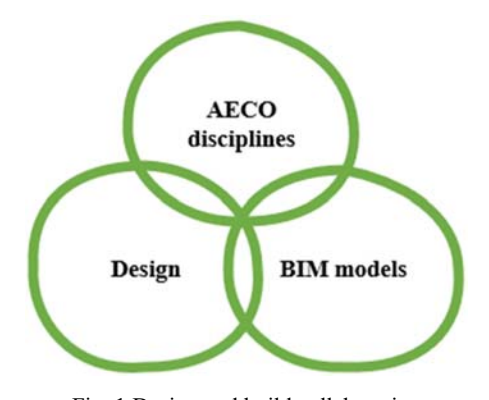

Fig. 1 Design and build collaboration

2D design drawings are inevitably provided in the Client's requirements to facilitate the Contractor's proposal submission for design and build projects delivery. 3D BIM models are prepared from the drawings for QTO (measurement of

Law Ka Mei is a Senior BIM Engineer and CIC-Certified BIM Coordinator in AECO industry, Hong Kong (e-mail: lkmlorraine@gmail.com).

quantities) and cost estimation in connection with the design stated in the Client's requirements and the Contractor's design.

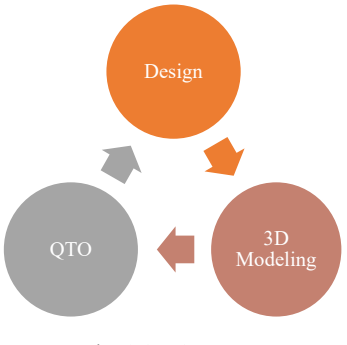

# Fig. 2 2D-3D-QTO

## III. WORKFLOW OF QTO AND COST ESTIMATION

As developed from the traditional computer-aided design (CAD) system, BIM is a digital representation of a civil/ building 3D modeling technique with models generated to simulate the planning, design, construction and operation of projects and assets.

High-level measures are recommended for digitalization in construction to drive horizontal (across disciplines), vertical (across project and asset phases) and longitudinal (across projects and assets) integration in projects and organizations [5].

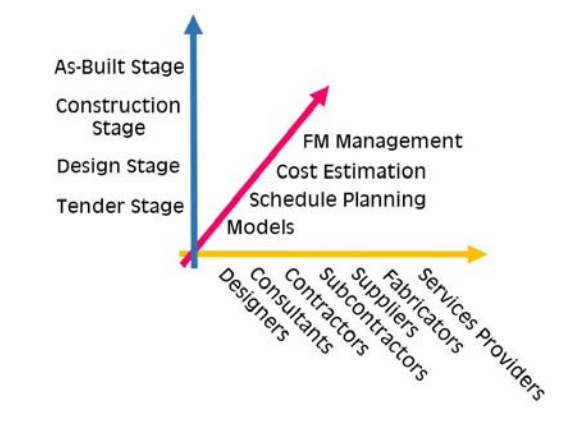

Fig. 3 Relationship of project participants and work stage to cost estimation [5]

Autodesk Revit with built-in Dynamo is the prevailing *de facto* BIM platform in compliance with Industry Foundation Class (IFC) in an openBIM process which can be defined as shareable project information that supports seamless collaboration for project participants including suppliers, fabricators, subcontractors, contractors, designers, consultants and services providers in the construction industry value chain, and facilitates interoperability to benefit projects and assets throughout their lifecycle [6].

openBIM enhances collaboration among different project parties for very effective communication throughout the project lifecycle in particular during pandemic by adhering to international standards [6], for example, ISO 19650 and commonly defined work processes [14]-[17]; facilitates a common data environment (CDE) that provides opportunities for users to develop new workflows, software applications and technology automation. It enables an accessible digital twin which provides the core foundation to a long-term data strategy for built assets [6].

Workflow from the scope including drawings of the pricing document in the Client's requirements to the Contractor's proposal for Revit setup, modeling and information output automation is illustrated in Fig. 4.

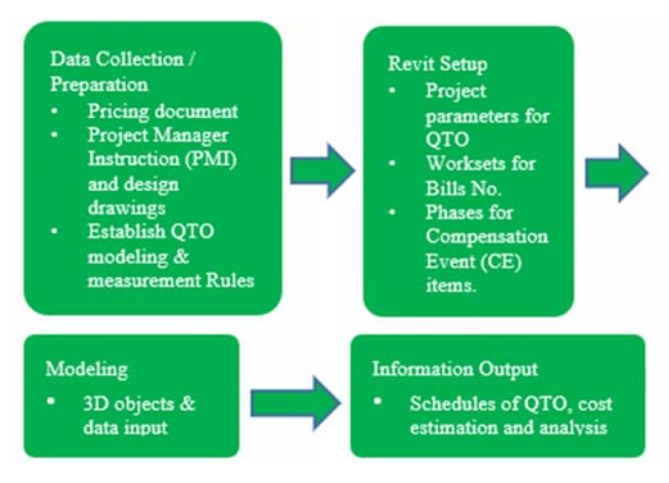

Fig. 4 Workflow of automatic QTO and cost estimation

# IV. BIM APPROACH FOR QTO

In establishing the workflow of QTO model, a critical step is to create a guideline for 5D BIM model, which is 3D model plus time (4D) and cost (5D) information, determines the rules, modeling techniques and output on whether the data are sufficiently obtained, extracted and calculated. It affects the decision of choosing the best modification tool to create 3D elements concerning the upward application of planning, cost estimation, valuation, control, budgeting and advice.

The primary task is to create a framework of a 5D model, guidelines and rules from the standard method of measurement applied to tender pricing document. It is guided not only to determine and adjust the approaches modification of model setting, but also to ensure generating the correct information output.

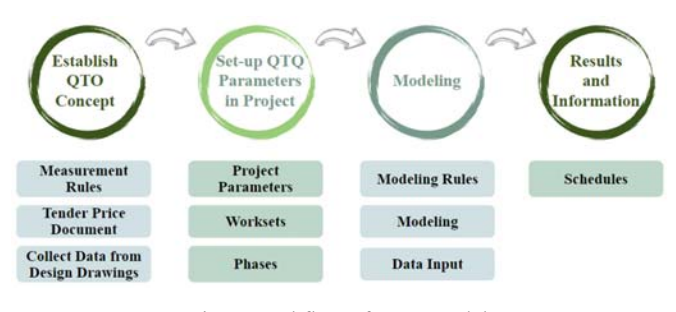

Fig. 5 Workflow of QTO model

For the traditional 5D model workflow: Design  $\rightarrow$  BIM  $\rightarrow$ QS, a lot of data cannot be suitably filtered for extraction from BIM models because the QS concept of measurement has not been setup in the models. The usefulness of such BIM information is low and hence much time is required for amendments.

Apart from the traditional guides and standards of 3D models for revealing design problems and providing advice, 5D models require the information to meet the needs of QTO use. It is thus important for QS to use BIM QTO at the early stage of project for maximizing its benefit. The 5D model workflow should be  $Design \rightarrow QS \rightarrow BIM \rightarrow QS.$ 

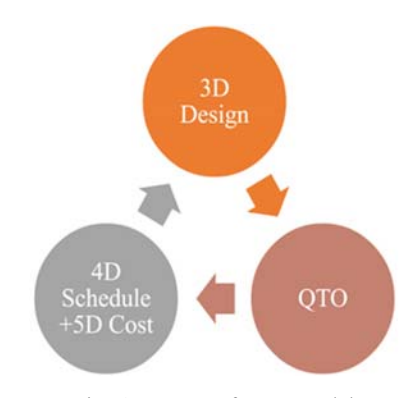

Fig. 6 Concept of QTO model

The concept of QTO should be familiar with creation of different elements as it will affect the units shown or not from

the elements which can be read and extracted with output fit the needs to process further steps.

Modeling techniques are various among AECO disciplines and depend on the pricing items description for establishing modeling rules. Modeling should be prepared from design drawings together with tender pricing document. Its analysis helps creation of QTO model which has to be well understood for preparation in accordance with the standard method of measurement. QTO model with price would be automated upon design changes.

Modeling increases the speed of QTO/measurement process in particular design and build projects, for example, the same unit rate priced by the Contractor for different elements of column and corbel would simplify formwork cost estimation without adjustments at the interfaces. The Contractor may consider pricing same items differently at different zones or locations to suit subcontracting and/or timing of works. Location and zone ID would be added to model parameters. QTO models also help double-check drawings and bills and determine if there is allowance for provisional items.

In addition to the values generated from BIM-based software basic functions, the shared parameters listing the QTO main parameters and the unit format have to be setup precisely in projects.

The built-in 3D dimensions' values by Revit include length, area and volume. The QTO parameters need to be categorized and put into the model project properties.

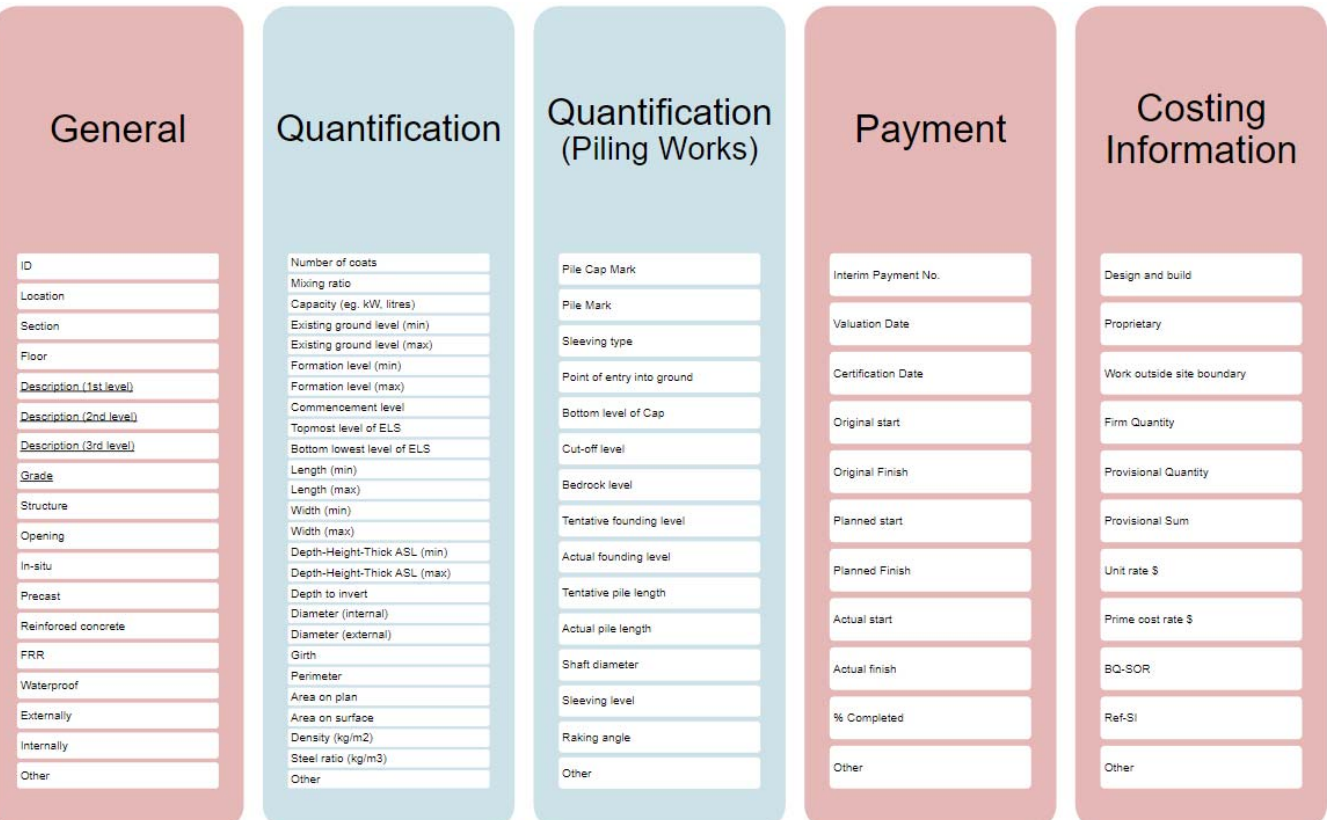

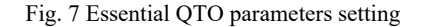

Using schedules and add-in programme software can filter, extract and record the information output from the model elements. General and costing information groups are essential QTO parameters for all models. The rest of other parameters should be filtered to suit different disciplines, and quantification including piling works is usually set out for site and underground utilities models.

The unit of the QTO parameters corresponds to the type of parameters in Revit. The unit format has to be set whether it is a digital, text, yes/no options, etc. for the parameters. For instance, it can be input \$1000 as a text in unit price, however, the result in schedule cannot be calculated since it is not a countable number.

The sensitive pricing information of the models would be kept confidential. Workset is a work sharing concept among teams and the collection of elements in the project [7]. It is usually used as separating the functional zoning for collaboration and visibility while working for each system clearly.

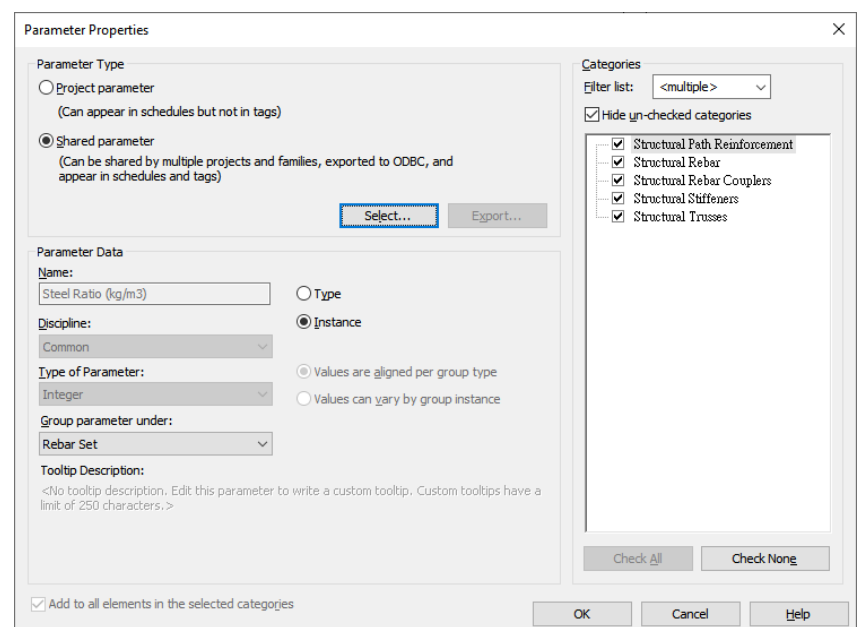

Fig. 8 Edit QTO parameter properties

| Active workset:                           |                                |  |            |                                                  |              |
|-------------------------------------------|--------------------------------|--|------------|--------------------------------------------------|--------------|
| 00_Overall (Not Editable)<br>$\checkmark$ | Gray Inactive Workset Graphics |  |            |                                                  |              |
| Name                                      |                                |  |            | Editable Owne Borrow Opened Visible in all views | <b>New</b>   |
| 00 Overall                                | No                             |  | Yes        | ∨                                                |              |
| 00_Shared Levels and Grids                | No                             |  | Yes        | ▽                                                | Delete       |
| 00 WIP                                    | No                             |  | Yes        | ☑                                                | Rename       |
| 10.10+10.11_OFFICE BLOCK                  | No                             |  | Yes        | ☑                                                |              |
| 10.13_WORKS OUTSIDE BOUNDARY No           |                                |  | Yes        | ☑                                                |              |
| 10.1 WORKS COVERD                         | No                             |  | <b>Yes</b> | ☑                                                |              |
| 10.2.10 TENNIS COURT                      | No                             |  | Yes        | ☑                                                | Open:        |
| 10.2.9 BASKETBALL COURT                   | No                             |  | Yes        | ☑                                                |              |
| 10.7_BALL COURT FENCE                     | Yes                            |  | Yes        | ☑                                                | Close        |
| 10.8+10.9_TOILET BLOCK                    | No                             |  | Yes        | ☑                                                |              |
|                                           |                                |  |            |                                                  | Editable     |
|                                           |                                |  |            |                                                  | Non Editable |
| $\epsilon$                                |                                |  |            | $\rightarrow$                                    |              |
| Show:                                     |                                |  |            |                                                  |              |
| User-Created                              | Project Standards              |  |            |                                                  |              |
| $\Box$ Families                           | Views                          |  |            |                                                  |              |

Fig. 9 Worksets for zones

In the QTO model, worksets are to apply the separate zones or areas by the clauses shown in the pricing document

containing elements with multiple systems and different levels for cost estimation. The detailed levels and locations can be clearly filtered and shown in parameters at the schedule. It is also to create worksets if there are specific conditions needed to apply, for example, outside boundary elements, preliminaries items, provisional items, site clearance items, etc., and to ensure that the list of worksets is concise.

Although creating workset is usually the first come-up suitable option to distinguish newly designed items from archived items, phasing in Revit is a preferred option to record the compensation events (CE)/variation elements.

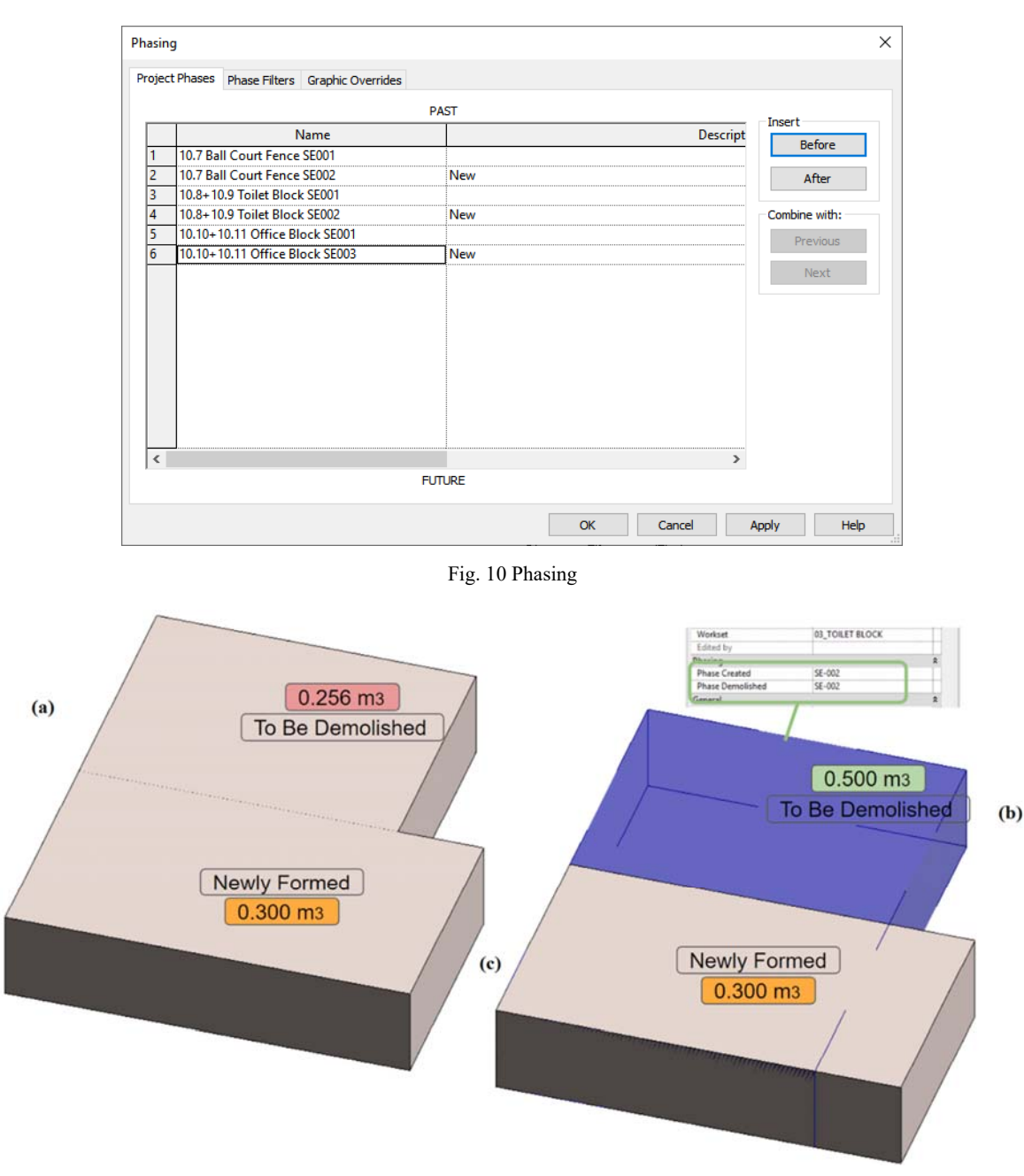

Fig. 11 Portions (a) and (c) applied elements in Workset while (b) and (c) applied in Phasing. Portion (a) demolished element would interfere with the newly designed items of which the volume was deducted from (b) 0.500 m3 to (a) 0.256 m3 resulting in false data in the schedule

Phasing in Revit is to determine the phases of work and show a specific period of work stage [8]. By applying the concept of workset to CE, it can only distinguish the new items from demolished items but cannot deal with the geometry interference issue, of which phasing can perfectly solve. While determining the demolished items as the previous Project Manager Instruction (PMI) design, the items are set as to be demolished, and its geometry will not interfere with the geometry of newly designed items.

It is more reliable than using a workset to unjoin the demolished items before creating new items noting that there is a high risk of false geometry information occurring in both CE

calculations above.

Phasing includes timeline, visibility and the individual CE schedule for both newly designed items and demolished items. Taking these advantages, phasing is a desirable approach to modify the CE items changes.

Beware of the unit format set for the parameters, usually used three decimal places in Revit, and taken two decimal places in schedule for QTO, the three decimal places would result in a significant difference in the final calculation. Choosing instance parameter is preferable to type parameter since even the same types of Revit family would have different description or unit price while its location or level is different. There are two approaches mostly used to finish these settings, importing shared parameters with an edited Excel file and text file, or pouring all grouped parameters by Dynamo script into project parameters which is the fastest way.

#### V. MODELING

For the concept on Level of Information Need (LOIN) [9] at design stage and construction stage, the Level of Graphics (LOD-G) is usually higher than Level of Information (LOD-I).

In QTO model, LOD-I and LOD-G depend on the tender pricing document at all stages. It determines how detailed should the model element be created, any parts affected by the price, the description mentioned in the pricing document and the adjacent element geometry interference, models parameters' values should completely reflect the calculation and be editable to the quantities while the description of the items changed. The difference in quantity multiplying unit rates upon design changes would be automated accordingly. The QTO model is more efficient and flexible than the standard one. For some cases, LOD-G is less demanding than LOD-I in the QTO model, especially when it counts the items in numbers.

The joining elements sequence directly affects the values while modeling the elements with interface condition. Based on the standard method of measurement calculation method [10], it is the most considerable part in the QTO modeling method.

## *A.Precise QTO Information*

Revit has built-in 3D dimensions creating irregular shapes of walls but there is no length and volume shown in properties. Schedule or Dynamo is used to get the data from the elements while the wall should be able to host the rebar, the option that selecting wall categories under generic model would be the preferred choice, it is still be categorized in wall category and can be calculated the volume at the same time. The units of the activity items are considered first followed by the appropriate modeling method chosen to obtain the information needed. The first priority is to follow the BIM standard modeling approach, and the second is to decide the categories which can help the function and generate the data it suits.

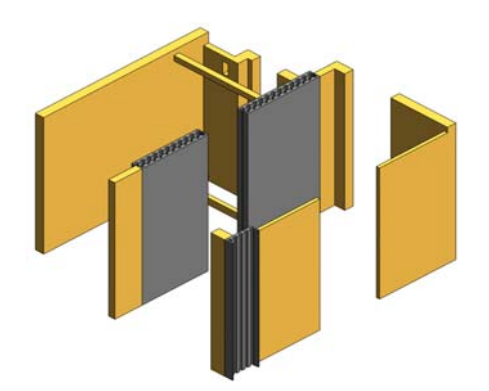

Fig. 12 Taking the irregular element volume in MiC composite concrete wall

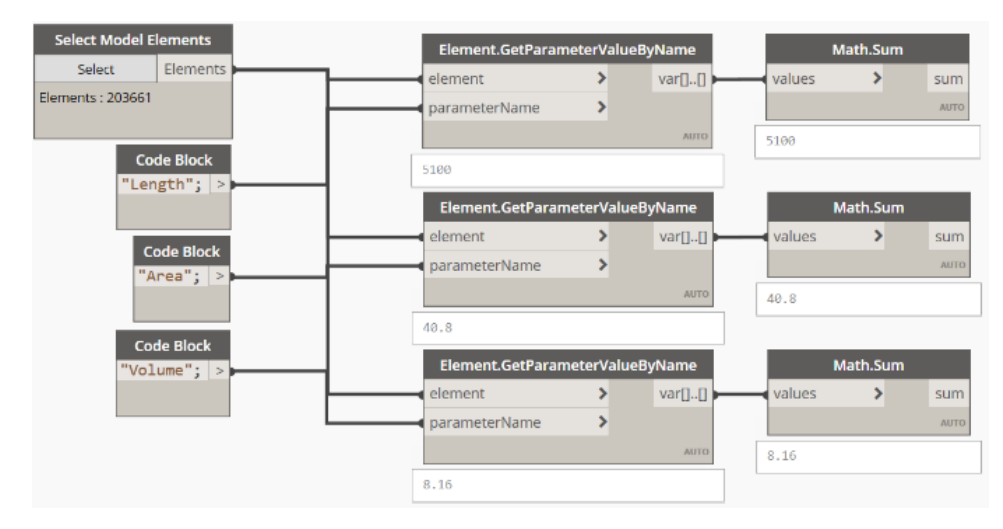

Fig. 13 Using Dynamo script to take the length, area and volume

#### *B.Customizing and Enriching the Functions for QTO*

Revit provides its own opening function but it just reveals the level. As for the tender price, the opening unit prices are different for different use as well as it divides to each activity code by its level and size. The function provided by Revit is far from enough for the QTO process. To create an opening by the Revit family by shared parameter, it not only provides the level but also the area, perimeter, volume and count numbers. All can be set inside the Revit family by simple mathematical calculation. Perimeters can be used to calculate formwork as

well.

The benefit of creating Revit family instead of some Revit function is the data with customized parameters that can be extracted from Revit family and generated into schedule, of which structural opening function from Revit cannot achieve.

| Properties             |                                                 |
|------------------------|-------------------------------------------------|
|                        |                                                 |
|                        | Rectangular Straight Wall Opening v & Edit Type |
| Constraints            |                                                 |
| <b>Top Offset</b>      | 2510.6                                          |
| <b>Base Offset</b>     | 2343.3                                          |
| Unconnected Height     | 167.3                                           |
| <b>Base Constraint</b> | <b>TYPICAL</b>                                  |
| <b>Top Constraint</b>  | Up to level: TYPICAL                            |
| <b>Identity Data</b>   |                                                 |
| Workset                | 000_MIC C1-                                     |
| Edited by              |                                                 |
| Phasing                |                                                 |
| <b>Phase Created</b>   | New Construction                                |
| Phase Demolished       | None                                            |

Fig. 14 Creating opening by structural opening

# *C.Multiple Use of the Similar Function*

A material take-off schedule can be customized to list the information of materials quantities and cost. A good tool to measure the formwork area is as-painted material at walls

including edges and breaks, surface items, formwork of columns and beams' side and soffit without generating thickness. Moreover, the paint material tool has its area and cost parameter, and creates a simple formula inside the schedule. It automatically calculates the total cost while adding the painted area as formwork area.

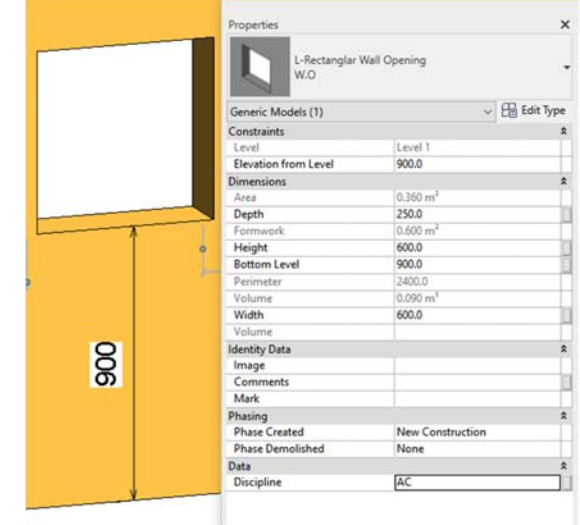

Fig. 15 Create opening by family

| <00 WALL FORMWORK> |                                                       |                         |                |               |                        |                    |  |
|--------------------|-------------------------------------------------------|-------------------------|----------------|---------------|------------------------|--------------------|--|
| A                  | в                                                     |                         | $\mathbf{D}$   |               |                        |                    |  |
| Mark               | Material Name                                         | Material: Area          | Material: Cost | <b>BQ-SOR</b> | Type                   | Material: As Paint |  |
|                    | TYPICAL FLOOR FINS FORMWORK (EDGES)                   | 1.140 m <sup>2</sup>    | 216.00         | 5.3.1/4T      | SUB S-G45/20-R.C 160mm | Yes.               |  |
| 5.3.1/14B          | TYPICAL FLOOR LIFTS WALL FORMWORK (VERTICAL SURFACES) | 351.186 m <sup>*</sup>  | 216.00         |               |                        | Yes                |  |
| S 3.1/15+1B        | TYPICAL FLOOR WALL FORMWORK (EDGE AND BREAKS)         | 204.453 m <sup>2</sup>  | 250.00         |               |                        | Yes                |  |
| 5.3.1/14B          | TYPICAL FLOOR WALL FORMWORK (VERTICAL SURFACES)       | 2355.106 m <sup>a</sup> | 216.00         |               |                        | Yes                |  |
| Grand total 389    |                                                       | 2911.884 m <sup>a</sup> |                |               |                        |                    |  |

|                                                                | <01 STRUCTURAL FRAMING FORMWORK>                    |                         |                       |                 |  |
|----------------------------------------------------------------|-----------------------------------------------------|-------------------------|-----------------------|-----------------|--|
| A                                                              | B                                                   |                         |                       |                 |  |
| Material: Mark                                                 | <b>Material: Name</b>                               | Material: Area          | <b>Material: Cost</b> | Reference Level |  |
| 4.1.1/1A                                                       | GROUND BEAMS FORMWORK (G15/20)(50mm BLINDING LAYER) | 111.723 m <sup>2</sup>  | 1161.00               |                 |  |
| 4.1.1/3C                                                       | <b>GROUND BEAMS FORMWORK (SIDES)</b>                | 196.162 m <sup>2</sup>  | 426.00                |                 |  |
| SUPERSTRUCTURE BEAMS FORMWORK (SIDES AND SOFFITS)<br>5.3.1/14D |                                                     | 559.501 m <sup>2</sup>  | 216.00                |                 |  |
|                                                                | Concrete, Cast-in-Place gray                        | 566.392 m <sup>2</sup>  | 0.00                  |                 |  |
| Grand total: 649                                               |                                                     | 1433.777 m <sup>2</sup> |                       |                 |  |

Fig. 16 Using material schedules to calculate the painted area as formwork area

The interfaced area should not be calculated. By splitting the face at walls and removing the area interfaced with slab and beams, those data will not be calculated on material take-off schedule.

# *D.Making the Data Import/Export More Efficient*

Once each element has a unique activity code, all the descriptions, unit price, unit, etc. are inserted by Dynamo through an Excel list. This is the most efficient way to minimize the workload for more time to focus on optimizing the collected data.

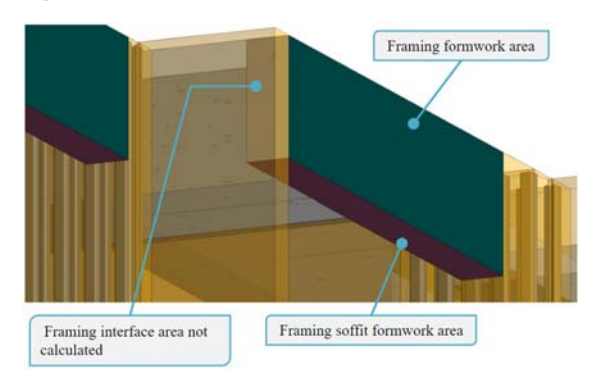

Fig. 17 Paint the formwork with side area and soffit area in the Revit family

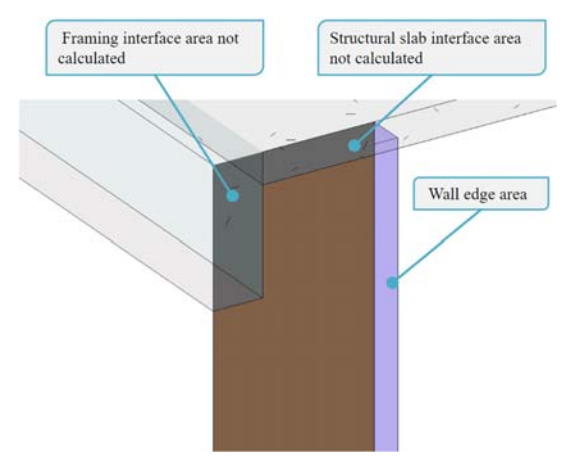

Fig. 18 Formwork modeling for calculation: spilt the face to avoid calculating the interfaced area between walls, beams and slab

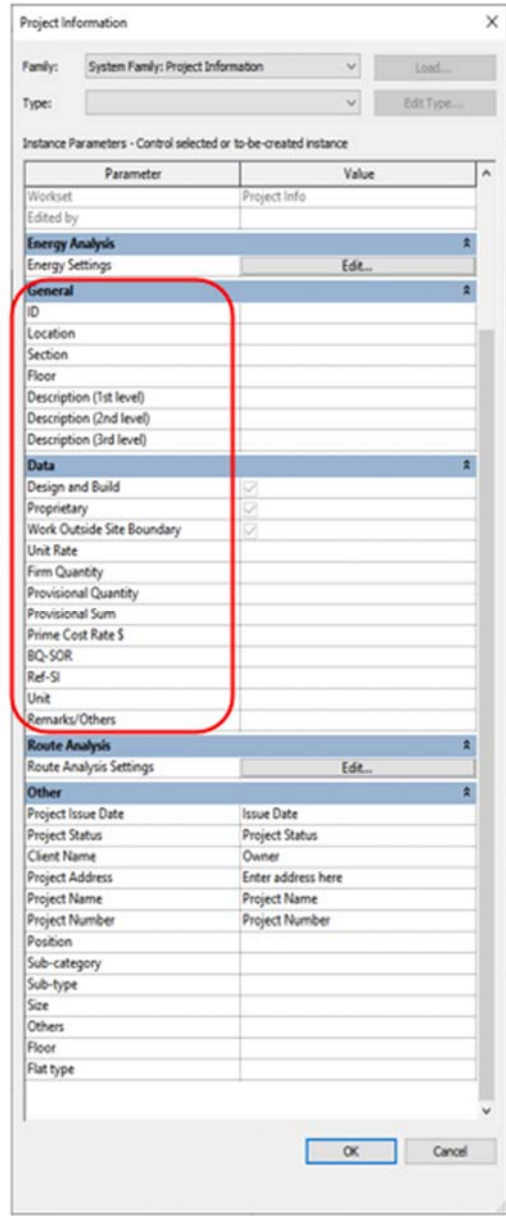

Fig. 19 Project information

After filtered the parameters, input is needed to project. In project information, the parameters are checked for ensuring input correctly, for example, whether the unit set for the parameter type is a text, digital or yes/no options etc., since it affects the data output to work and edit precisely.

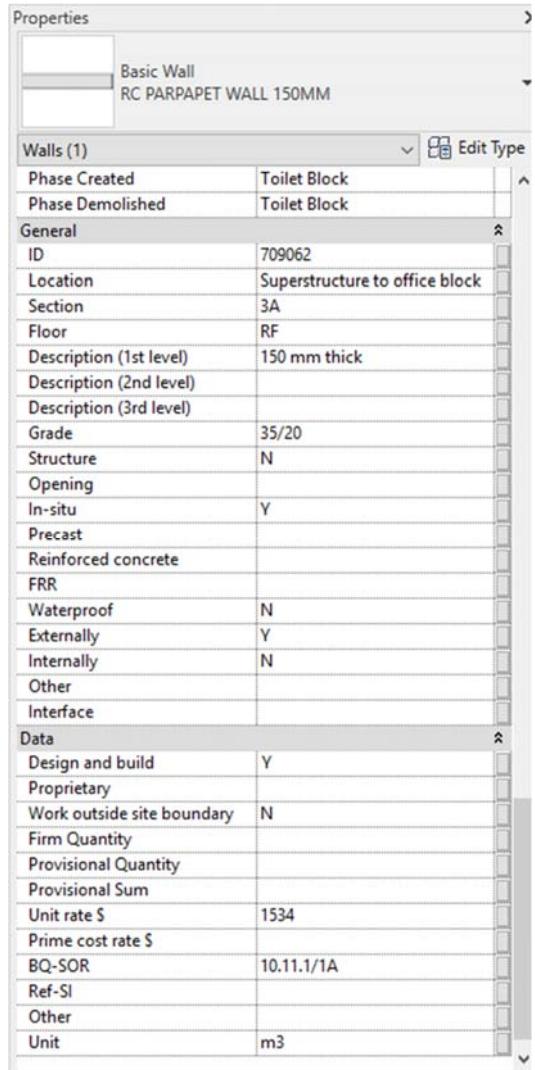

Fig. 20 Properties of elements

## *E.Results and Information*

Mostly, the quantities taken from the model are close to the activity schedule (AS). Sometimes, there are discrepancies which have already eliminated the errors from modeling.

A schedule of quantities was developed from an Excavation and Lateral Support (ELS) model in Fig. 23.

Total amount calculated in AS and model quantities are slightly different (point **A**) due to the first layer of ELS covered, unless the survey points reveal the sag and swell topography, this results the situation (point **B**) a notable change in 1.50 - 3.00 m deep excavation.

In CE situation, design changes in foundation influence significantly the net cut of ELS (point **C**), the total amount of price varies greatly.

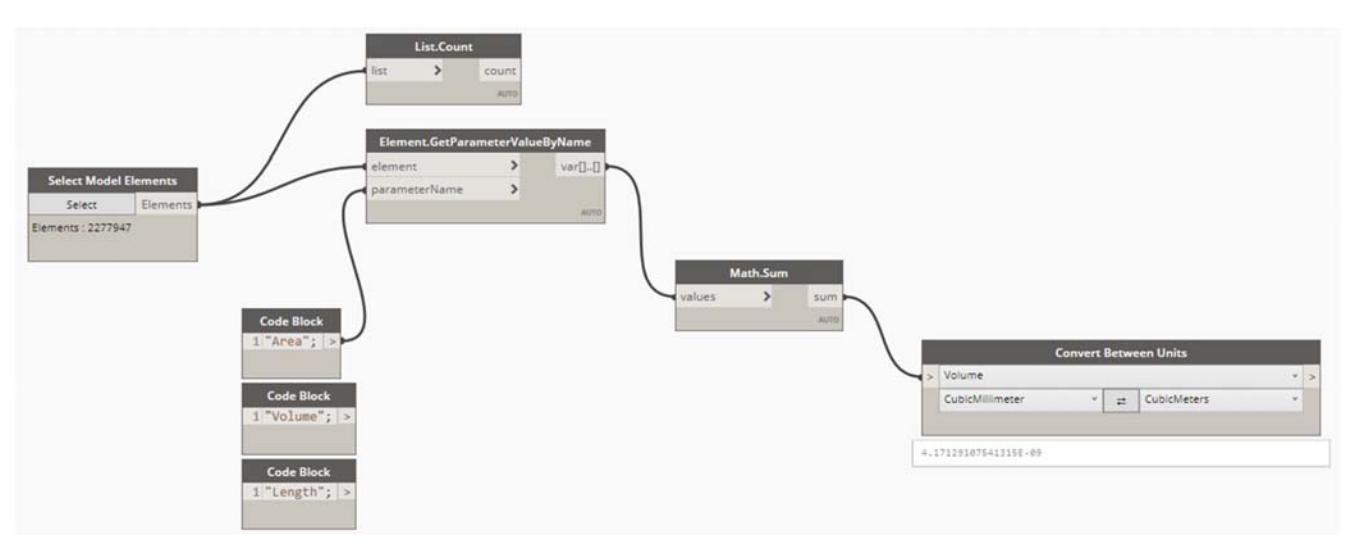

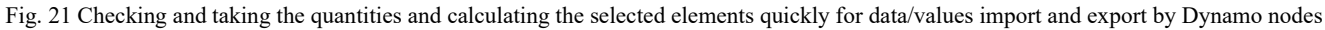

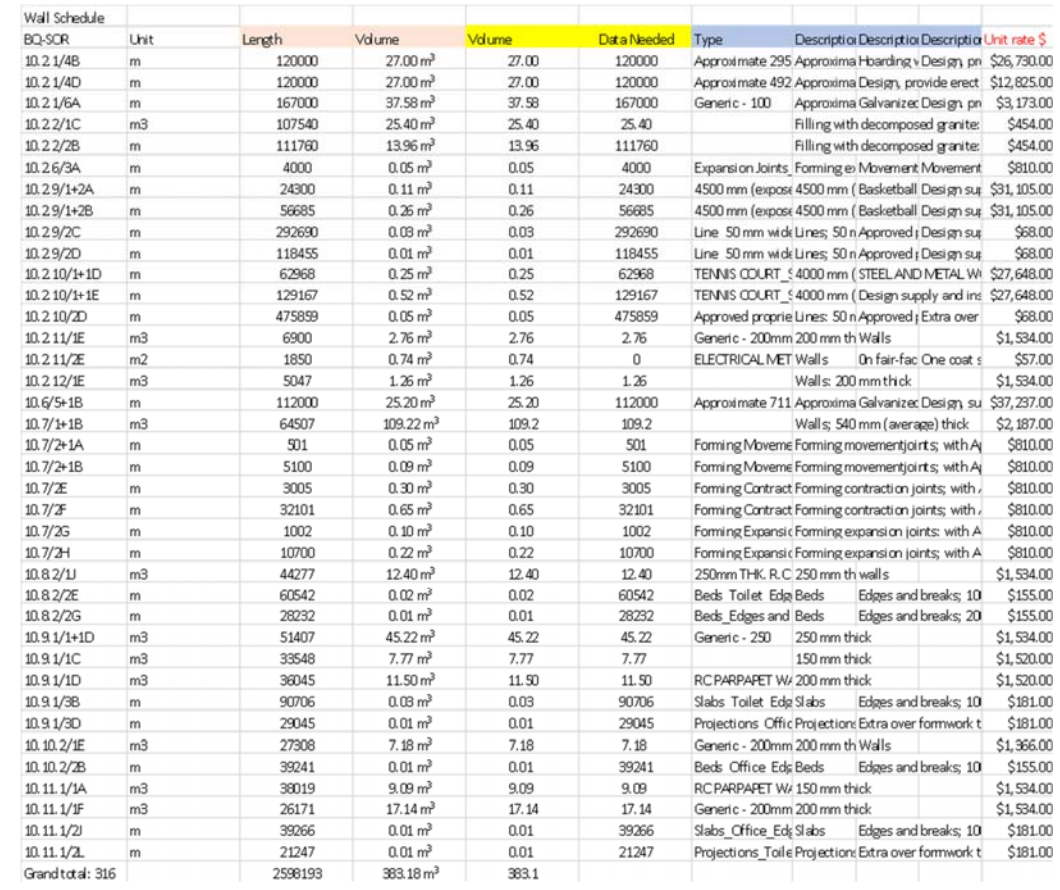

Fig. 22 For massive output, use Revit schedule or Dynamo script to export the data from models

Provisional items and the model elements aligned in drawings but not shown in AS are marked with symbol '\*' (point  $\bf{D}$ ) or parameter setting marked 'Provisional = Y' for ease of filter use and CE. Those elements are shown in drawings but not in AS items. For those items in AS marked 1 as quantity (point **E**), the QTO model generates the quantity which is checked close to the designed drawings.

|                                       |                          |                                                                                                    |                    |                                                                                                    |                       |                                                      | AS              | Model Qtv          |                        | AS                         | Model Total                      |                                   | <b>Linit</b>                                             |
|---------------------------------------|--------------------------|----------------------------------------------------------------------------------------------------|--------------------|----------------------------------------------------------------------------------------------------|-----------------------|------------------------------------------------------|-----------------|--------------------|------------------------|----------------------------|----------------------------------|-----------------------------------|----------------------------------------------------------|
| Location                              | <b>BQ-SOR</b>            | Description (1st level) Description (2nd level)                                                                              |                    | <b>Description (3rd level) Cut</b>                                                                    |                       | Net cut/fil                                          |                 |                    | Unit rate \$           |                            | <b>Mark</b><br>Total             |                                   | <b>Projected Area</b>                                    |
|                                       |                          |                                                                                                    |                    |                                                                                                    |                       |                                                      |                 |                    |                        |                            |                                  |                                   |                                                          |
| Tennis Court - Retaining Wall         | 10.7/1A                  |                                                                                                    |                    | Retaining Wall: Area A EXCAVATION AND LATEI Allow for design, provision 0.00 m <sup>s</sup>           |                       | 1306.59 m <sup>*</sup>                               |                 |                    | \$1,201,500.00         |                            |                                  |                                   | $423$ m <sup>a</sup>                                     |
| Tennis Court - Retaining Wall         | 10.7/1B                  |                                                                                                    |                    | Not exceeding 1.50 m de EXCAVATION AND LATEI Allow for design, provision 634.72 m <sup>2</sup>        |                       | $-634.72$ m <sup>3</sup>                             | 660             | $\frac{634}{6103}$ | \$243.00               | \$160,380.00               | \$154,062.00                     | m3                                | $423$ m <sup>2</sup>                                     |
| Tennis Court - Retaining Wall         | 10.7/1C                  | 1.50 - 3.00 m deep                                                                                                    |                    | EXCAVATION AND LATE! Allow for design, provision 1245.63 m <sup>*</sup>                               |                       | $-1245.83$ m <sup>*</sup>                            | 40 <sup>2</sup> |                    | 5370.00                | \$163,646,00               | 5231-271.74                      | m3                                | $423$ m <sup>e</sup>                                     |
| Tennis Court - Retaining Wall         | 10.7/1D                  | 3.00 - 4.50 m deep                                                                                                    |                    | EXCAVATION AND LATEI Allow for design, provision 1616.85 m <sup>a</sup>                               |                       | $-1616.85$ m <sup>8</sup>                            | 209             | 371.02             | \$608.00               | \$127,072.00               | \$225,580.16                     | m3                                | $423$ m <sup>a</sup>                                     |
|                                       |                          |                                                                                                    |                    |                                                                                                    |                       |                                                      |                 |                    |                        |                            | в                                | 10.7/1D - 10.7/1+1A               |                                                          |
|                                       |                          |                                                                                                    |                    |                                                                                                    |                       |                                                      |                 |                    |                        |                            |                                  | 10.7/1+1B - 10.7/1F               |                                                          |
| Tennis Court - Retaining Wall         | 10.7/1E                  |                                                                                                    |                    | Filling inside retaining wa EXCAVATION AND LATEFFilling with Grade 200 rock fill                      |                       |                                                      | 1500<br>$\sim$  | 895,689            | \$344.00               | \$516,000.00<br>$\sim$     |                                  | \$30 \$17.02 10.7/1G - 10.7/1H m3 |                                                          |
|                                       |                          | 30' Open Cut                                                                                                    |                    |                                                                                                    |                       |                                                      |                 | 1663 422           | \$344.00               |                            | \$568,777.17.10.7-1E (2)         |                                   |                                                          |
| Tennis Court - Footing                | 10.2.10/1A               |                                                                                                    |                    | Not exceeding 1.50 m dee Excavating for footings and the like                                         |                       | $-229.20$ m <sup>a</sup>                             | 232             | 229.2              | \$513.00               | \$119,016.00               | \$117,579.60                     | m3                                | 334 m <sup>e</sup>                                       |
| Tennis Court - Footing                | 10.2.10/1A               |                                                                                                    |                    | Not exceeding 1.50 m dee Excavating for footings and the like                                         |                       | $-16.28$ m <sup>a</sup>                              | ٠               | 16.28              | \$513.00               | $\cdot$                    | \$8,351.64                       | m3                                | 9m <sup>2</sup>                                          |
|                                       |                          |                                                                                                    |                    |                                                                                                    |                       |                                                      |                 |                    |                        |                            |                                  |                                   |                                                          |
| <b>Toilet Block</b>                   | 10.8.1/1A                |                                                                                                    |                    | Not exceeding 1.50 m dee Excavating for footings and the like                                         |                       | $-266.96$ m <sup>*</sup>                             | 337             | 266.96             | \$351.00               | \$118,287.00               | \$93,702.96                      | m3                                | $192 \text{ m}^2$                                        |
| <b>Toilet Block</b>                   | 10.8.1/1B                |                                                                                                    | 1.50 - 3.00 m deep | Excavating for footings and the like                                                                  |                       | $-373.89$ m <sup>*</sup>                             | 117             | 373                | \$1,620.00             | \$189,540.00               | \$604,260.00                     | m3                                | $192$ m <sup>2</sup>                                     |
|                                       |                          |                                                                                                    |                    |                                                                                                    |                       |                                                      |                 |                    |                        |                            |                                  |                                   |                                                          |
| Office Block<br>Office Block          | 10.10.1/1A<br>10.10.1/1B |                                                                                                    | 1.50 - 3.00 m deep | Not exceeding 1.50 m dee Excavating for footings and the like<br>Excavating for footings and the like |                       | $-124.15$ m <sup>2</sup><br>$-161.09$ m <sup>*</sup> | 159<br>44       | 124.15<br>161.09   | \$351.00<br>\$1,620.00 | \$55,809.00<br>\$71,280.00 | \$43,576.65<br>\$260,965.80      | m3<br>m3                          | $83 \text{ m}^{\text{t}}$<br>$83 \text{ m}$ <sup>t</sup> |
|                                       |                          |                                                                                                    |                    |                                                                                                    |                       |                                                      |                 |                    |                        |                            |                                  |                                   |                                                          |
| ELECTRICAL METER CABINET              | 10.2.11/1A               |                                                                                                    |                    | Not exceeding 1.50 m dee Excavating for footings and the like                                         |                       | $-18.32$ m <sup>2</sup>                              | 15              | 18.32              | \$513.00               | \$7,695.00                 | \$9,398.16                       | m3                                |                                                          |
|                                       |                          |                                                                                                    |                    |                                                                                                    |                       |                                                      |                 |                    |                        |                            |                                  |                                   |                                                          |
| <b>Basketball Court</b>               | 10.2.9/1A                |                                                                                                    |                    |                                                                                                    | 192.17 m <sup>a</sup> | $-161.27$ m <sup>a</sup>                             | 203             | 161.27             | \$513.00               | \$104.139.00               | \$82,731.51                      | m3                                |                                                          |
| Basketball Court - Fence Footing      |                          | Not exceeding 1.50 m de Excavating for footings and the like<br>Not exceeding 1.50 m de Excavating for footings and the like |                    |                                                                                                    | 145.57 m <sup>2</sup> | $-145.50 m3$                                         |                 | 145.5              | 5513.00                | - 7                        | \$74,641.50                      | m3                                |                                                          |
| Basketball Court - Planter Excavation |                          | 1.50 - 3.00 m deep Excavating for footings and the like                                                                      |                    |                                                                                                    | 60.85 m <sup>*</sup>  | -60.85 m <sup>*</sup>                                |                 | 60.85              | \$513.00               |                            | \$31,216.05                      | m3                                |                                                          |
| 10m Height Fence Footing              | <b>10 6/5D</b>           | Not exceeding 1.50 m deep                                                                                                    |                    |                                                                                                    |                       |                                                      | 545             | 648 275            | \$513.00               | \$279,585.00               | \$332,565.08                     | m3                                |                                                          |
| 10m Height Fence Footing              | 10.6/5E                  | Backfilling to excavation                                                                                                    |                    |                                                                                                    |                       |                                                      | 468             | 390.491            | \$371.00               | \$173,628.00               | \$144,872.16 10,6/5D - 10,6/5+1A |                                   |                                                          |
|                                       |                          |                                                                                                    |                    |                                                                                                    |                       |                                                      |                 |                    |                        |                            |                                  |                                   |                                                          |
| Water Meter Cabinet                   | 10.2.12/1A               | Not exceeding 1.50 m deep                                                                                                    |                    |                                                                                                    |                       |                                                      |                 | 12.241             | \$513.00               | \$513.00                   | \$6,279.63                       | m3                                |                                                          |
| Water Meter Cabinet                   | 10.2.12/1B               | Filing to make up level                                                                                                    |                    |                                                                                                    |                       |                                                      |                 | 1.922              | \$371.00               | \$371.00                   | 5713.06                          | Е<br>m3                           |                                                          |

Fig. 23 Types of QTO results found between AS and BIM model

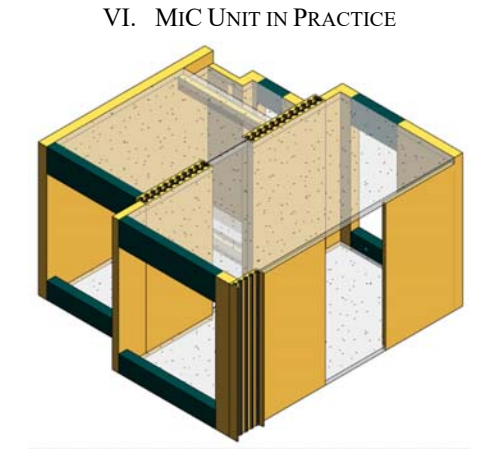

Fig. 24 Typical MiC unit structural model for the quantities of framing, walls, slab and formwork

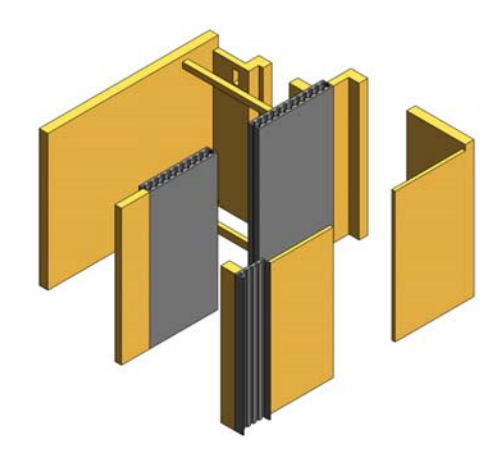

Fig. 25 Typical MiC unit walls

Although the volume is not shown in the properties of walls in irregular shape, the volume can be calculated by using Dynamo or wall schedule.

|                                                                                   | Math.Sum                  |                                                  |
|-----------------------------------------------------------------------------------|---------------------------|--------------------------------------------------|
| values                                                                            | ⋗                         | sum                                              |
|                                                                                   |                           | <b>AUTO</b>                                      |
| 7.35349965473008                                                                  |                           |                                                  |
|                                                                                   | <wall schedule=""></wall> |                                                  |
| A                                                                                 | B                         | c                                                |
| Family and Type                                                                   | Mark                      | Volume                                           |
|                                                                                   |                           |                                                  |
| Walls 4: Walls 2                                                                  | c                         | $0.766$ m <sup>3</sup>                           |
| Walls 1: Walls 1                                                                  | Ċ                         | $0.632$ m <sup>3</sup>                           |
| Basic Wall: PTS-STW-RC200<br>Basic Wall: PTS-STW-RC200                            | c<br>Ċ                    | $0.183$ m <sup>3</sup><br>$0.143$ m <sup>3</sup> |
| Basic Wall: PTS-STW-RC200                                                         | Ċ                         | $0.851$ m <sup>3</sup>                           |
| Basic Wall: PTS-STW-RC200                                                         | Ċ                         | $2.474$ m <sup>3</sup>                           |
| Basic Wall: PTS-STW-RC200                                                         | Ċ                         | $0.245$ m <sup>3</sup>                           |
| Basic Wall: PTS-STW-RC200                                                         | Ċ                         | $0.204$ m <sup>3</sup>                           |
| Basic Wall: PTS-STW-RC200                                                         | C                         | $0.329$ m <sup>3</sup>                           |
| Basic Wall: PTS-STW-RC200                                                         | Ċ                         | $0.015$ m <sup>3</sup>                           |
| Basic Wall: PTS-STW-RC200                                                         | C                         | $0.001$ m <sup>3</sup>                           |
| Basic Wall: PTS-STW-RC200                                                         | c                         | $0.002$ m <sup>3</sup>                           |
| Basic Wall: PTS-STW-RC150                                                         | Ĉ                         | $0.165$ m <sup>3</sup>                           |
| Basic Wall: PTS-STW-RC150                                                         | c                         | $0.306$ m <sup>3</sup>                           |
| Basic Wall: PTS-STW-RC125                                                         | C                         | $0.033$ m <sup>3</sup>                           |
| Basic Wall: PTS-STW-RC125                                                         | Ċ                         | $0.010$ m <sup>3</sup>                           |
| Basic Wall: PTS-STW-RC125                                                         | Ċ                         | $0.221$ m <sup>3</sup>                           |
|                                                                                   | Ċ                         | $0.001$ m <sup>3</sup>                           |
|                                                                                   |                           |                                                  |
|                                                                                   | c                         | $0.030$ m <sup>3</sup>                           |
| Basic Wall: PTS-STW-RC125<br>Basic Wall: PTS-STW-RC90<br>Basic Wall: PTS-STW-RC90 | c                         | $0.008$ m <sup>3</sup>                           |
|                                                                                   | C                         | $0.013$ m <sup>3</sup>                           |
| Basic Wall: PTS-STW-RC90<br>Basic Wall: PTS-STW-RC75(NON)                         | Ċ                         | $0.354$ m <sup>3</sup>                           |

Fig. 26 Typical MiC walls volume

The opening family should be able to deduct the wall volume and countable as well. Usually, the countable Revit function Structure > Opening is used; however, the size cannot be shown.

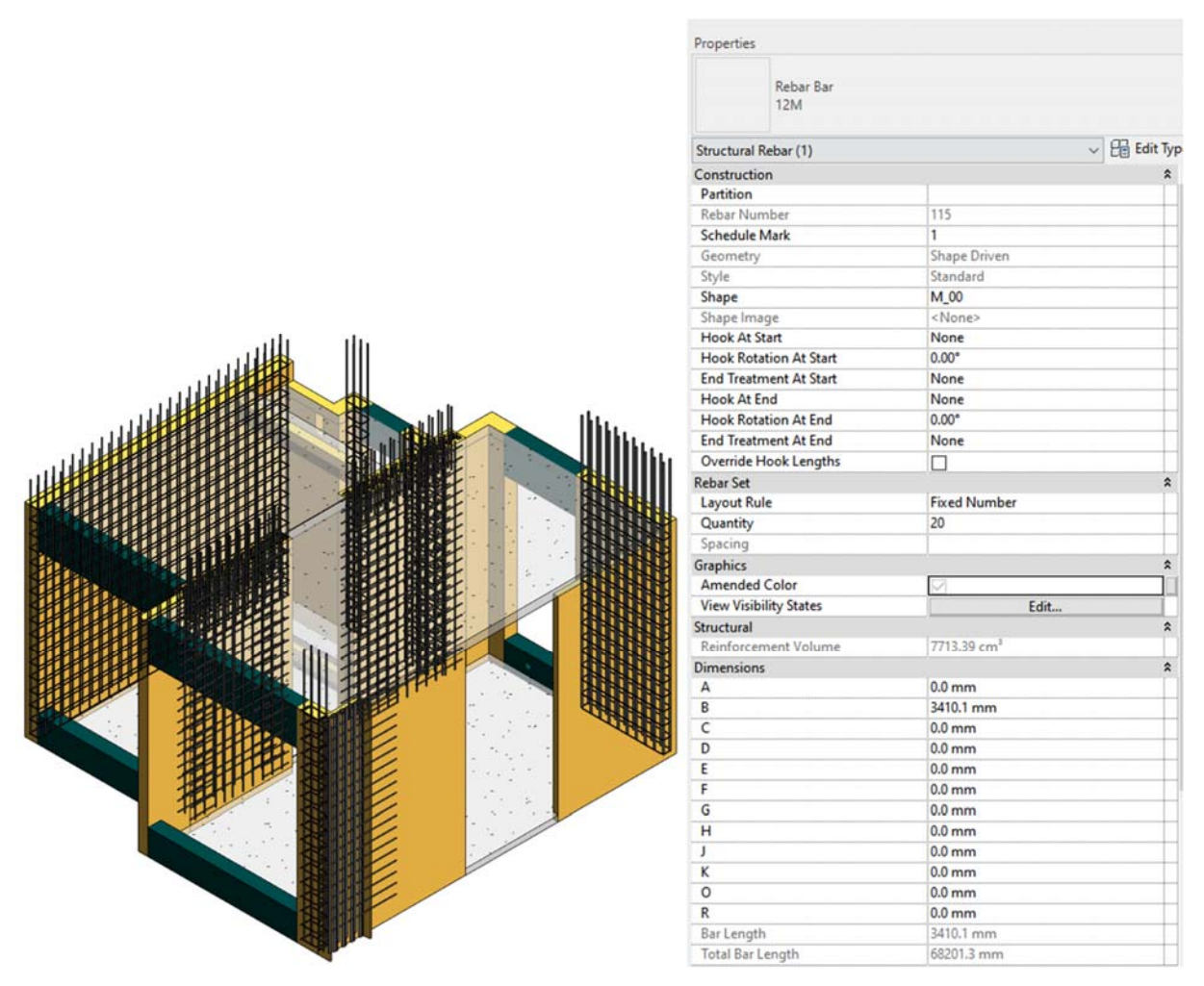

Fig. 27 Typical MiC unit rebar in walls

As for price and creating the family factors, level of opening and the size of parameters should be considered for QTO.

### VII. INTEGRATION

The International Cost Management Standard (ICMS) provides global consistency in presenting entire construction lifecycle costs and carbon emissions  $(CO<sub>2</sub>)$  at a project [18]. ICMS coding, cost and CO<sub>2</sub> values from the link between BIM and ICMS at a digitalized platform can be used as additional fields in the CDE to support information of asset information model and project information model (ISO 19650 Parts 1 and 2) [14], [15], [19].

ICMS assists and standardizes the project attributes and codes for different stages of construction lifecycle costs. Construction cost, renewal cost, management cost and end of life cost including NEC4 ECC X21 Whole-life cost [3] can be applied in BIM to control cost. Using this integration system to manage 5D BIM model bills can optimize the items of tender pricing documents by the standardized codes. The project attributes as the project parameters follow the format of appropriate values, with the delineation and calculation standard rules, the framework optimizing the QTO BIM model not only for completion of cost control, but also the design and construction drawings production.

<REBAR SCHEDULE>

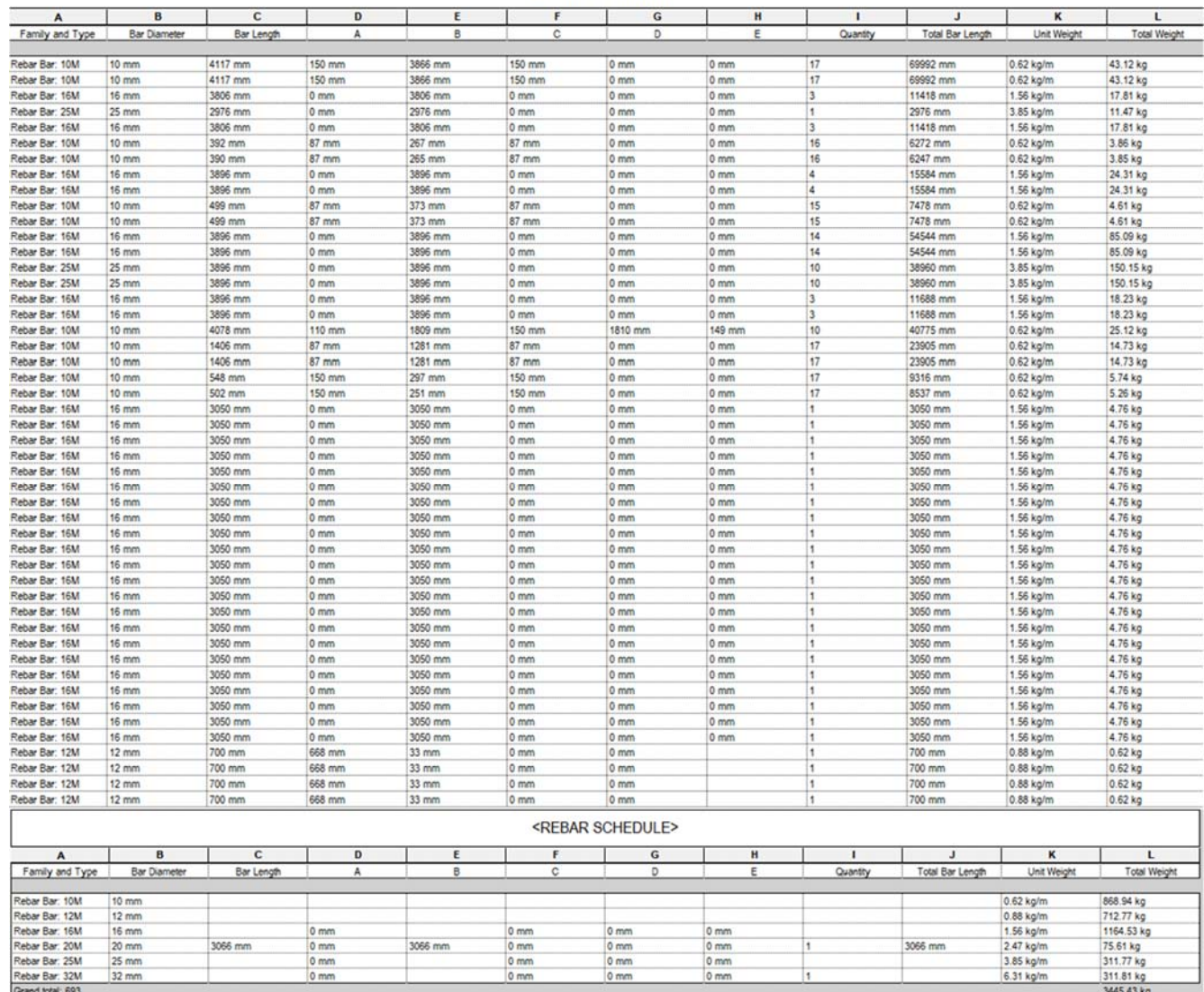

Fig. 28 Typical MiC unit rebar in walls with total weight calculated

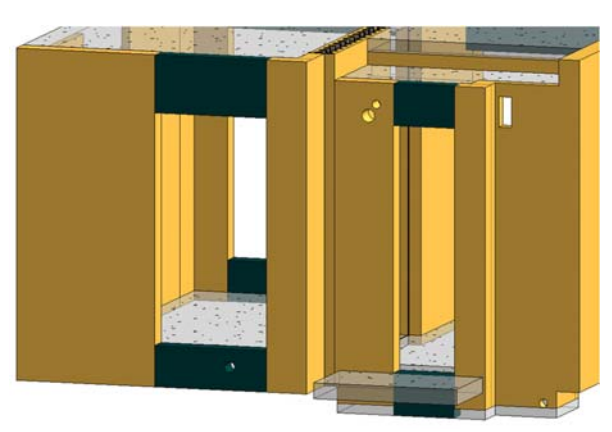

Fig. 29 Typical MiC unit opening including counting circular opening and rectangular opening

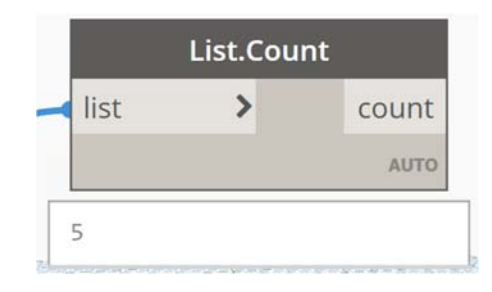

Fig. 30 Typical MiC walls opening countable and marked (created by family)

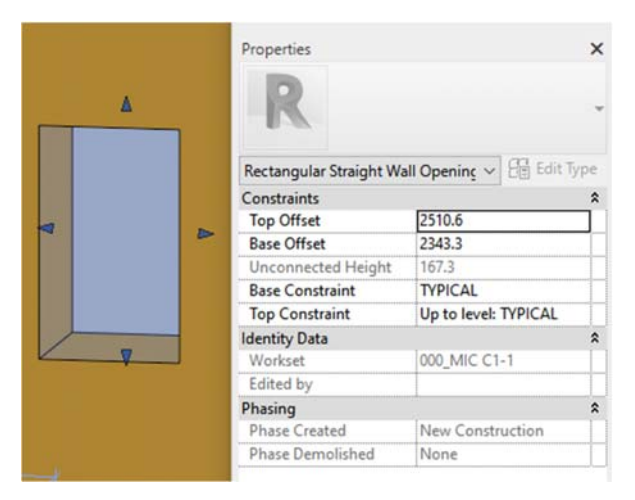

Fig. 31 Typical MiC walls opening (created by Structure > Opening)

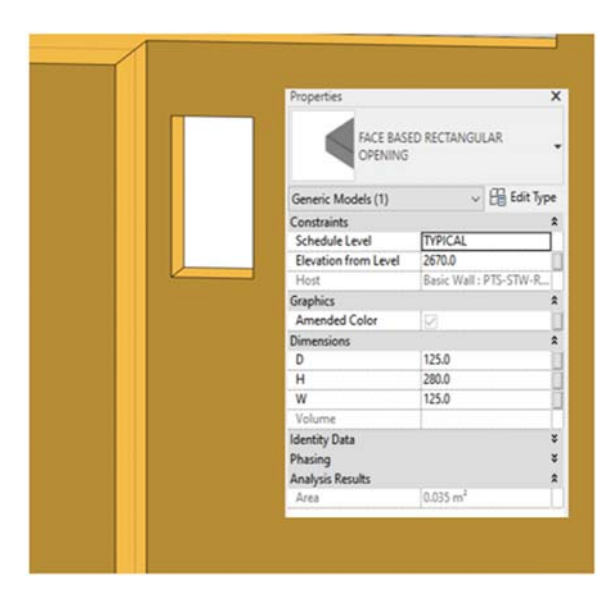

Fig. 32 Typical MiC walls opening (created by family)

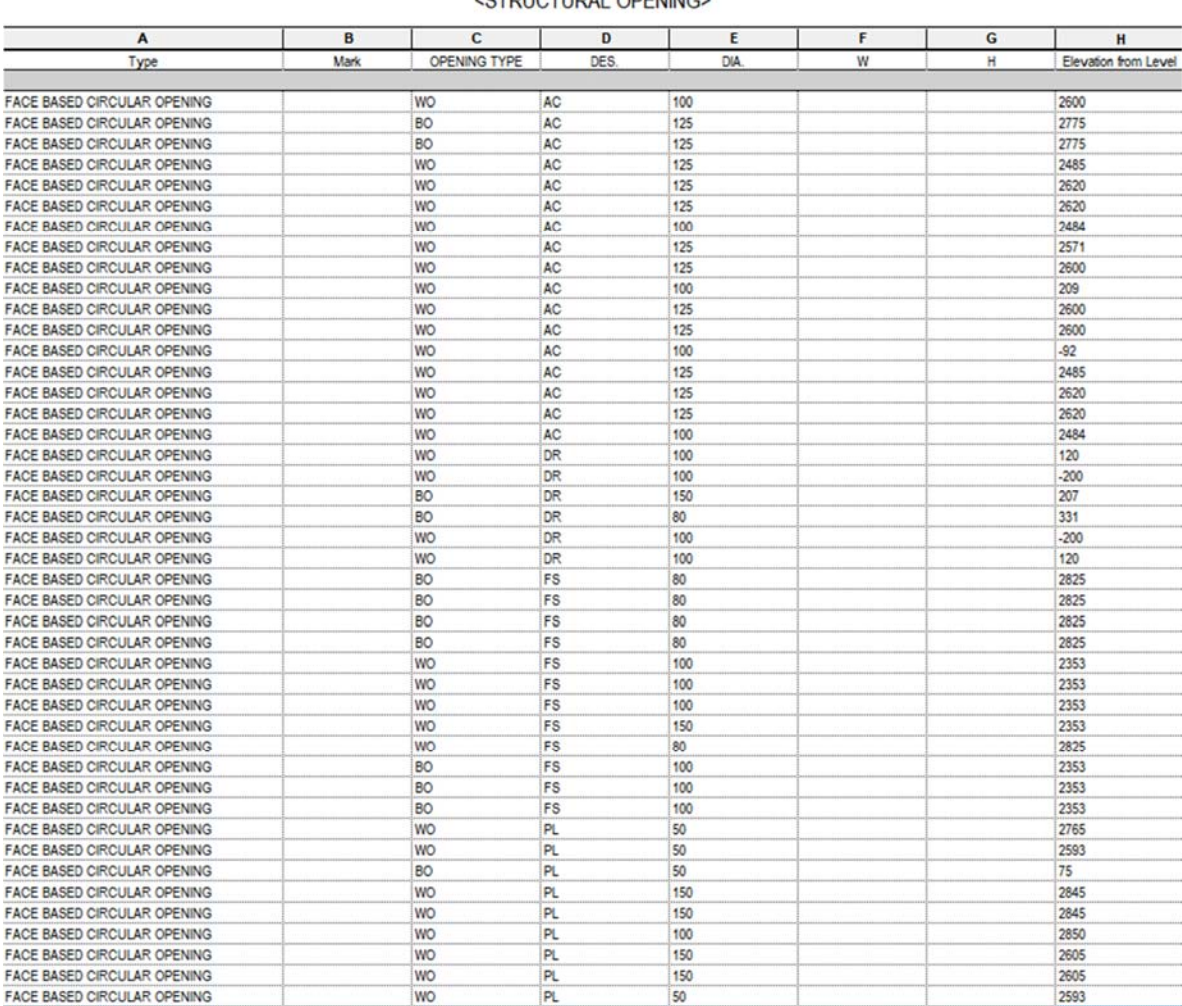

<STRUCTURAL OPENING>

Fig. 33 Typical MiC unit opening schedule: Openings are countable, size filtered, level marked

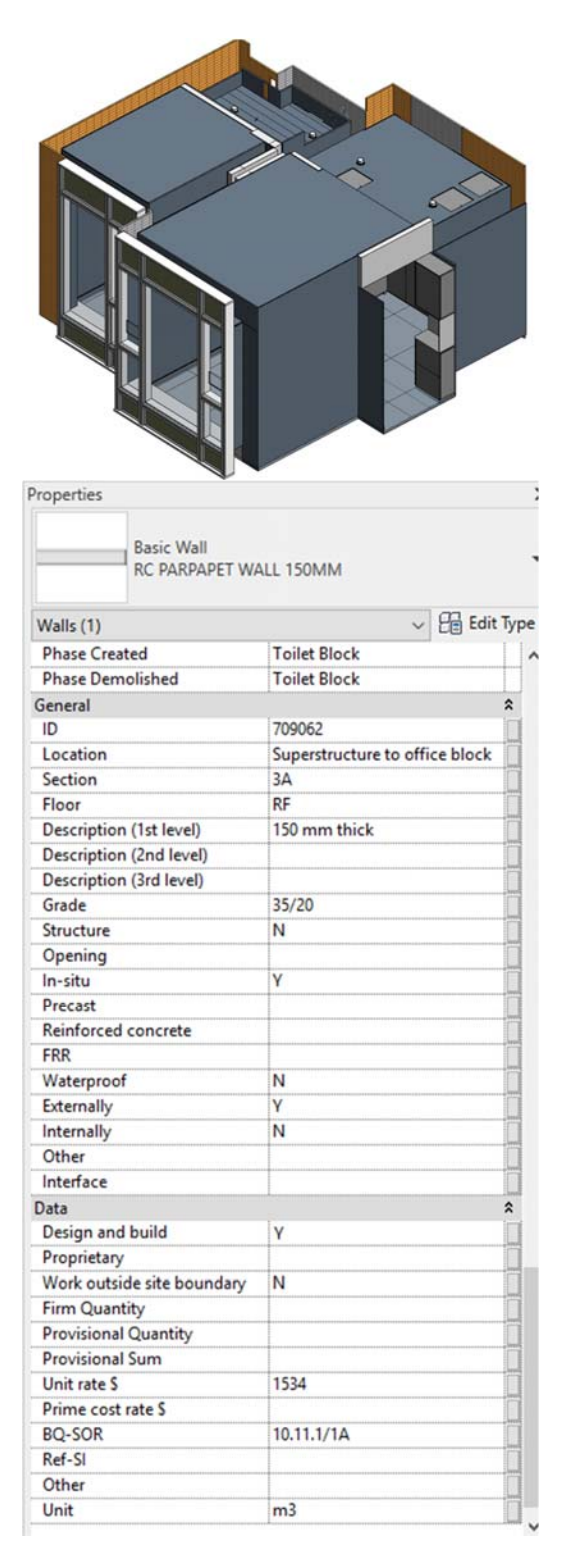

Fig. 34 Typical MiC unit structural model for the quantities of framing, walls, slab and formwork

| General                     |                                           |                            |                                                       |
|-----------------------------|-------------------------------------------|----------------------------|-------------------------------------------------------|
| ID                          |                                           |                            |                                                       |
| Location                    |                                           |                            |                                                       |
| Section                     |                                           |                            |                                                       |
| Floor                       |                                           |                            |                                                       |
| Description (1st level)     | Type MW-X1 or MW-X1R; 505 x 1375 mm overa |                            |                                                       |
| Description (2nd level)     |                                           |                            |                                                       |
| Description (3rd level)     |                                           | General                    | $\hat{\mathbf{x}}$                                    |
| Data                        | $\hat{\mathbf{x}}$                        | ID                         |                                                       |
| Design and Build            | y                                         | Location                   |                                                       |
| Proprietary                 | Ø                                         | Section                    |                                                       |
| Work Outside Site Boundary  |                                           | Floor                      |                                                       |
| <b>Unit Rate</b>            | 1313                                      | Description (1st level)    | Ceilings and beams                                    |
| Firm Quantity               |                                           | Description (2nd level)    | Que thinned seale: coat; two Ell coats of anti-mou    |
| <b>Provisional Quantity</b> |                                           | Description (3rd level)    | One coat of alkali resistant primer, two full coats o |
| <b>Provisional Sum</b>      |                                           | Data                       | $\hat{\mathbf{x}}$                                    |
| <b>Prime Cost Rate S</b>    |                                           | <b>Design and Build</b>    | ☑                                                     |
| BQ-SOR                      | 5.3.6/6G                                  | Proprietary                | ø                                                     |
| Ref-SI                      |                                           | Work Outside Site Boundary | M                                                     |
| Unit                        | No.                                       | <b>Unit Rate</b>           | 38                                                    |
| Remarks/Others              |                                           | <b>Firm Quantity</b>       |                                                       |
| Other                       | $\hat{\mathbf{x}}$                        | Provisional Quantity       |                                                       |
| <b>Head Height</b>          | 2315.0                                    | <b>Provisional Sum</b>     |                                                       |
| System                      |                                           | Prime Cost Rate S          |                                                       |
| Sub-category                |                                           | BQ-SOR                     | 5.3.10/1D                                             |
| Position<br>Others          |                                           | Ref-SI                     |                                                       |
|                             |                                           | Unit                       | m2                                                    |
| Flat type                   |                                           | Remarks/Others             |                                                       |

Fig. 35 Typical MiC unit architectural model for quantities

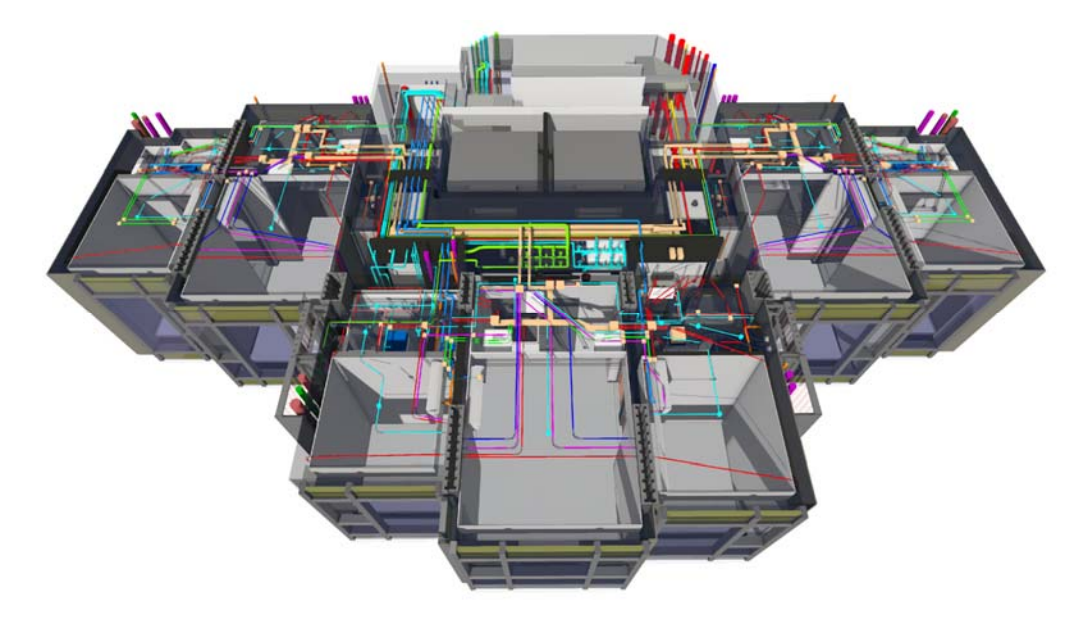

Fig. 36 Typical MiC unit Electrical & Mechanical (E&M) service

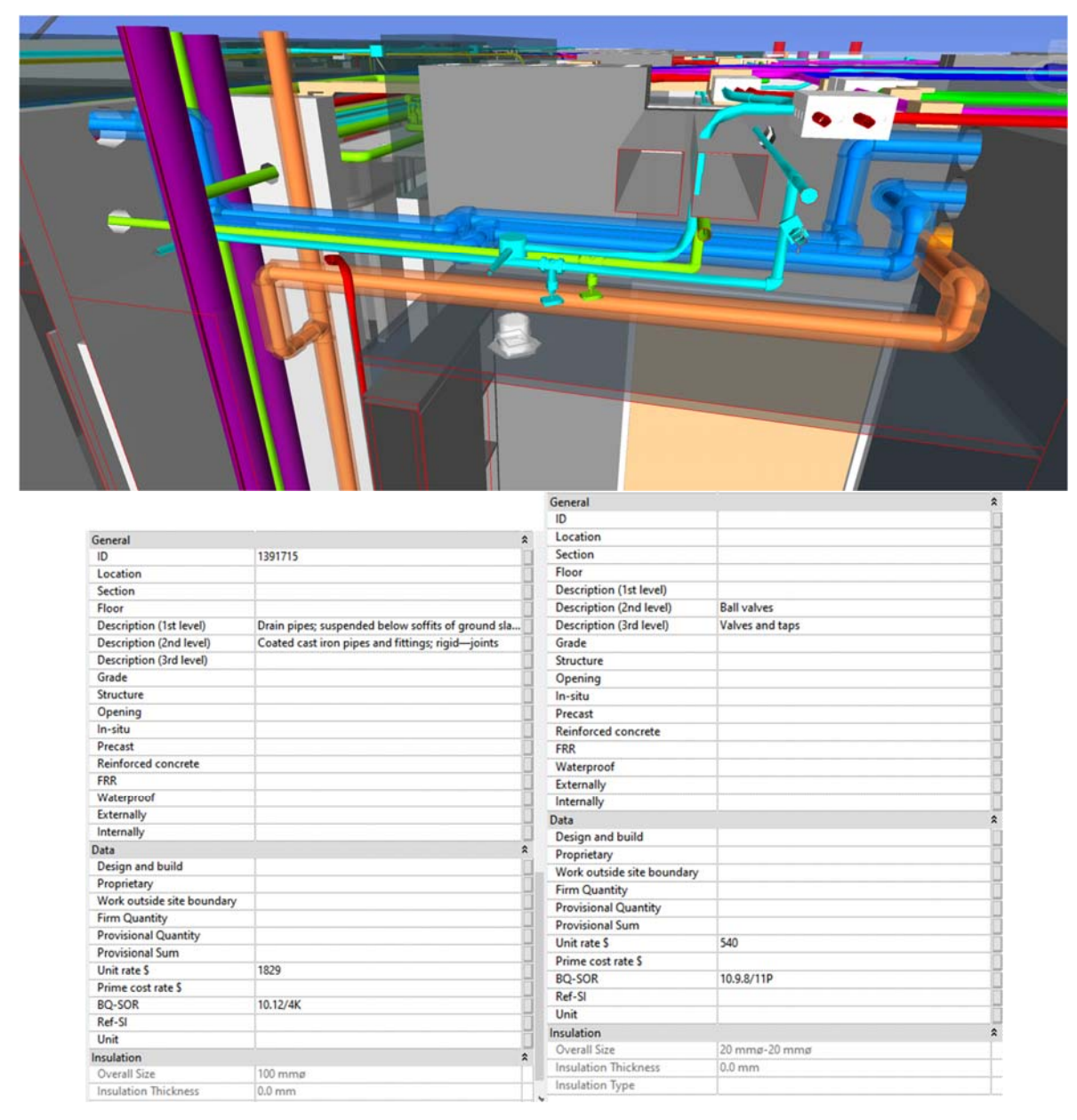

Fig. 37 Typical MiC unit E&M data input

# VIII.CONCLUSION

With domain knowledge, skill set and experience, technology, policies and transformation, the above BIM-based approach is set out for automatic QTO and cost estimation to enhance efficiency and effectiveness of project collaboration including global remote work.

In addition to using the BIM model to carry out more detailed and accurate calculations at whole-life stage for cost control, it greatly helps on generating bills in tender pricing documents for consultants, services providers, contractors and subcontractors.

Designers should be involved in the loop of QTO model as an important role. True 5D BIM would be BIM tender pricing documents produced by all sets of costs presented through BIM throughout project lifecycle. It also centralizes the design changes, cost estimation, calculations, project and asset data and information in a single source with all types of models in BIM.

The BIM-based protocol could thus be developed for seamless collaboration among AECO stakeholders by inserting information including proactive sharing via openBIM, cost and time estimate of construction as digital twin and blockchain  $[11]$ .

With a range of cost and price, budget can be estimated upon instant design changes and report analysis automatically into BIM model according to specific codes together with construction stages simulation. It is best used for design and build projects with modular standardization, integration and project team in particular QS' early engagement.

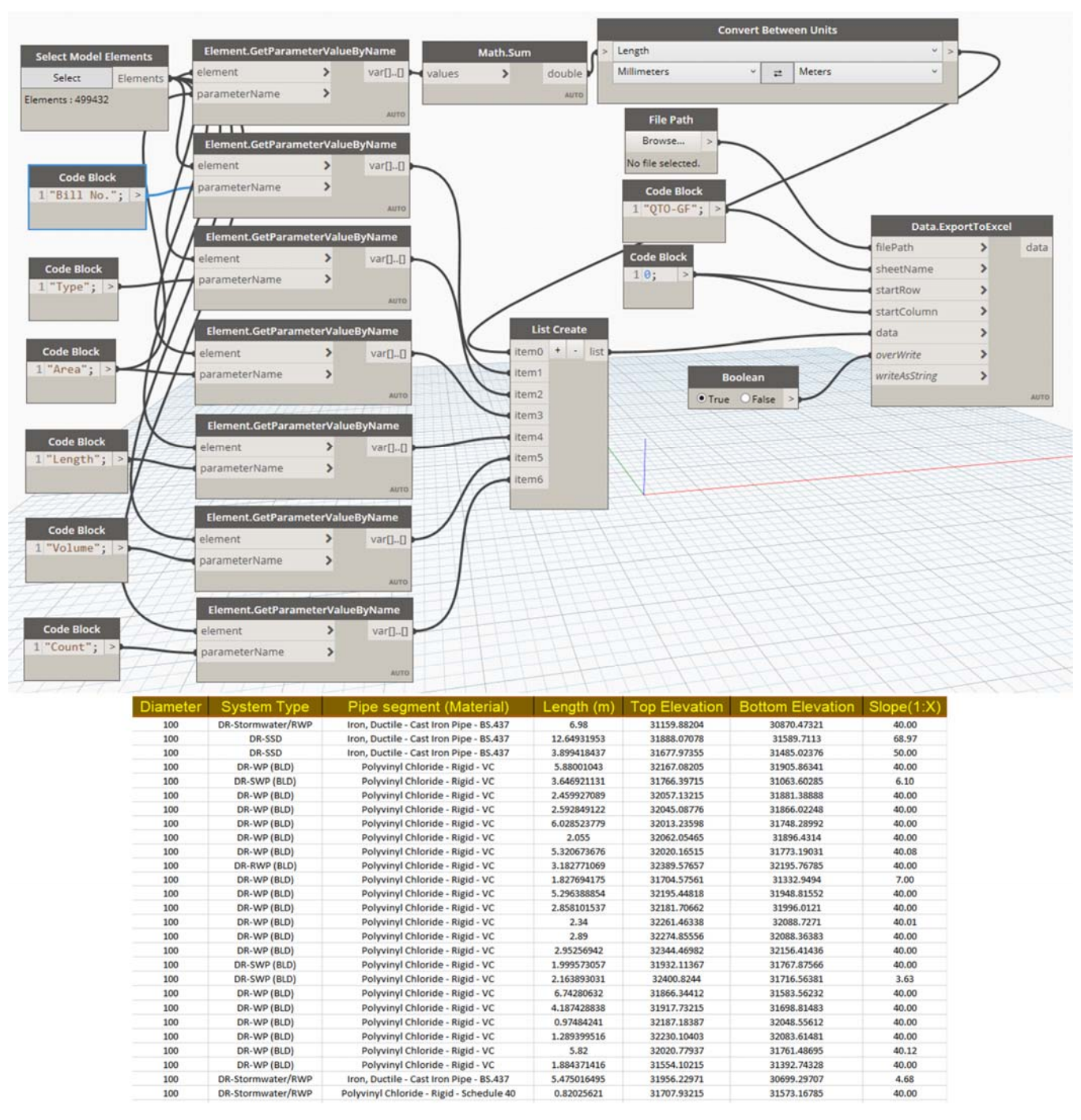

Fig. 38 Typical MiC unit E&M data output as a list by Dynamo, slope and length calculated

#### **REFERENCES**

- [1] Development Bureau Technical Circular (Works) No. 2/2021, Adoption of Building Information Modelling for Capital Works Projects in Hong Kong, 20 December 2021
- [2] Kaleem Ullah, Irene Lill, Emlyn Witt, An Overview of BIM Adoption in the Construction Industry: Benefits and Barriers, 10th Nordic Conference on Construction Economics and Organization, 1 May 2019
- [3] NEC4 Engineering and Construction Contract June 2017 with amendments. Thomas Telford Ltd.
- [4] Eversheds Sutherland (International) LLP, ECC payment options explained, United Kingdom, 17 March 2016
- [5] Digitalisation in construction report 2022, Royal Institution of Chartered Surveyors (RICS), May 2022
- [6] openBIM, https://www.buildingsmart.org/about/openbim/openbimdefinition/ 25 May 2022
- [7] Workset, Autodesk Help https://knowledge.autodesk.com/support/revit/learnexplore/caas/CloudHelp/cloudhelp/2021/ENU/Revit-Collaborate/files/GUID-86810293-6510-4F5A-8009-27B4767CA136 htm.html, 25 May 2022 [8] Phasing, Autodesk Help https://knowledge.autodesk.com/support/revit/learnexplore/caas/CloudHelp/cloudhelp/2021/ENU/Revit-
	- DocumentPresent/files/GUID-BDCE1B94-58D0-401B-863B-2708D36D54EA-htm.html, 25 May 2022
- [9] CIC Building Information Modelling Standards General, August 2019. Version  $2 -$  December 2020 and Version 2.1 – 2021, the Construction

Industry Council in Hong Kong

- [10] Hong Kong Standard Method of Measurement of Building Works, The Hong Kong Institute of Surveyors, Fourth Edition Revised 2018
- [11] Lo Kar Yin, Legal issues with Building Information Modelling integration to digital delivery of construction industry contracts, 16 March 2020
- [12] NEC4 Practiced Note 2, How to use the CIC BIM Protocol with NEC4, April 2018
- [13] NEC4 Practice Note 4, Offsite modular construction, September 2018
- [14] BS EN ISO 19650-1:2018 Organization and digitization of information about buildings and civil engineering works, including building information modelling (BIM) – Information management using building information modelling, Part 1: Concepts and principles
- [15] BS EN ISO 19650-2:2018 Organization and digitization of information about buildings and civil engineering works, including building information modelling (BIM) – Information management using building information modelling, Part 2: Delivery phase of the assets
- [16] BS EN ISO 19650-3:2020 Organization and digitization of information about buildings and civil engineering works, including building information modelling (BIM) – Information management using building information modelling, Part 3: Operational phase of the assets
- [17] BS EN ISO 19650-5:2020 Organization and digitization of information about buildings and civil engineering works, including building information modelling (BIM) – Information management using building information modelling, Part 5: Security-minded approach to information management
- [18] International Construction Measurement Standards. ICMS: Global Consistency in Presenting Construction Life Cycle Costs and Carbon Emissions, November 2021
- [19] ICMS: Global Consistency in Presenting Construction Life Cycle Costs and Carbon Emissions Responses to consultation and basis for conclusions, December 2021